#### **New Manufacturer Registration Instructions for Users of EPA's Verify Compliance Information System**

#### **Summary Registration Instructions**

Any manufacturer who is applying for the first time for U.S. Environmental Protection Agency (EPA or the Agency) emissions certification must first register with the Agency. The registration process consists of the following two steps:

Step 1: Submit a Letter of Intent

Manufacturer submits a Letter Of Intent, including satisfactory answers to Questions for New Manufacturers, to EPA.

 Step 2: Request a Manufacturer Identification Code Manufacturer visits EPA's interactive website to register for a manufacturer identification code. EPA reviews and evaluates submitted registration information and then issues a manufacturer identification code.

When a Manufacturer Identification Code is assigned, it must be used in preparing applications for certification. The Agency requires all application materials to be submitted online via the Central Data Exchange (CDX) and Verify system.

This document applies to new motorcycle (MC) or all-terrain vehicle (ATV) manufacturers, specifically. For EPA certification regulations and guidance applicable to MCs and ATVs, please visit www.epa.gov/otaq/roadbike.htm (for highway motorcycles) and www.epa.gov/otaq/recveh.htm (for off-highway motorcycles and ATVs.)

## **Detailed Registration Instructions**

#### **Step 1: Register with EPA**

Manufacturer sends a **Letter of Intent** to:

Motorcycle/ATV Certification Team U.S. Environmental Protection Agency Office of Transportation and Air Quality Compliance and Innovative Strategies Division 2000 Traverwood Drive Ann Arbor, MI 48105 (Email: MC-cert@epa.gov)

and/or for California emissions certification:

Mr. Allen Lyons, Chief Mobile Source Operations Division Air Resources Board 9480 Telstar Ave. Suite 4 El Monte, CA 91734-2301

In this letter, provide general information about your company, your certification plans and a brief description of the new vehicles that you intend to introduce into commerce in the United States. The letter must also contain answers to the list of Questions for New Manufacturers (see Attachment 1). The letter must be signed by the intended certificate holder (a U.S. manufacturer/U.S. importer only). If the information you provide is satisfactory, EPA will inform you of your manufacturer status (e.g. small-volume manufacturer, independent commercial importer, agent of a foreign original equipment manufacturer, etc.).

## **Step 2: Register to Use EPA Interactive Website -Verify/CDX**

## **Step 2a: Setting up a user to Request a Manufacturer Code**

**Step 2a.1:** Access the EPA CDX home page at http://www.epa.gov/cdx/. It will look like this:

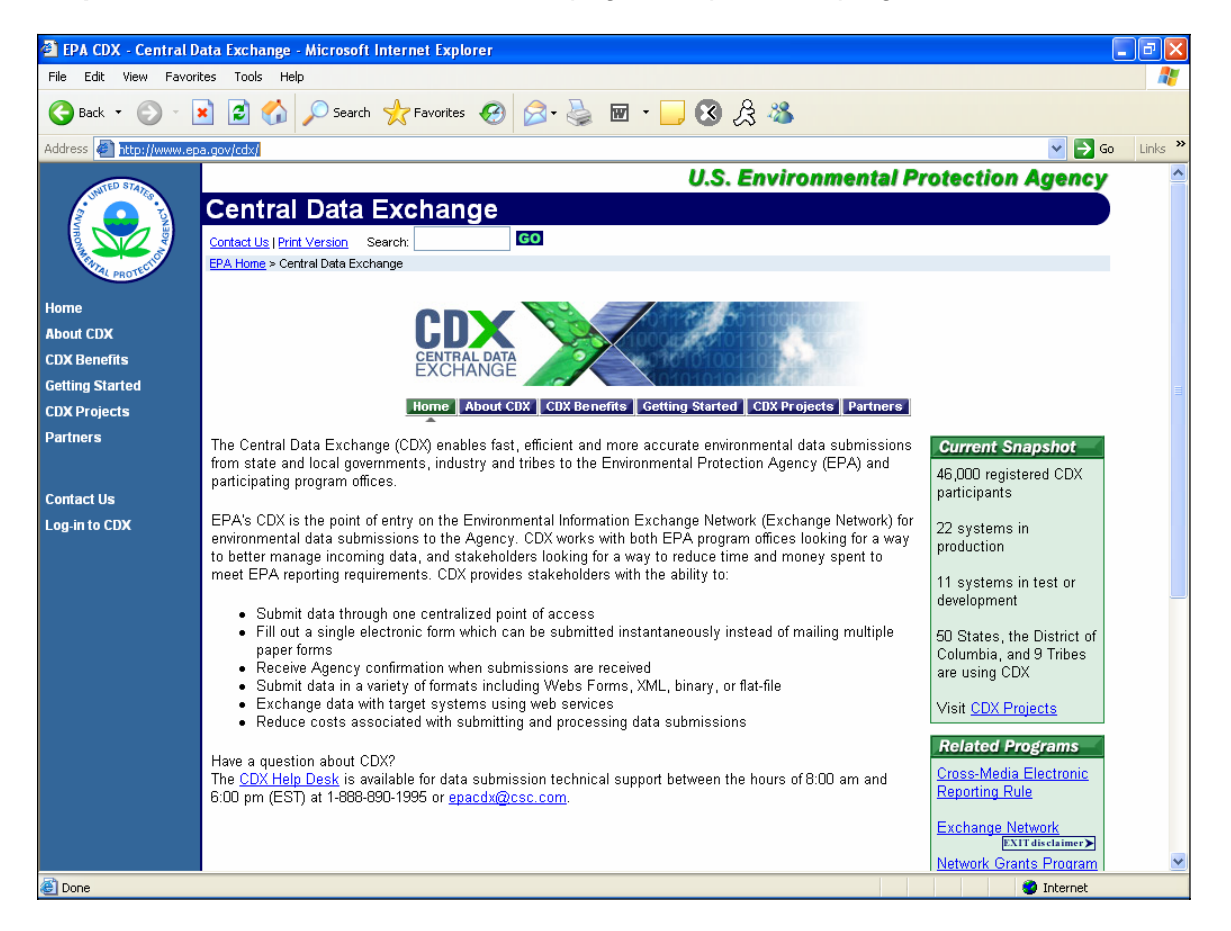

**Step 2a.2**: On the left hand side of the page in the blue navigation bar, click "Log-in to CDX." You will get the Log-in Page. It should look like this:

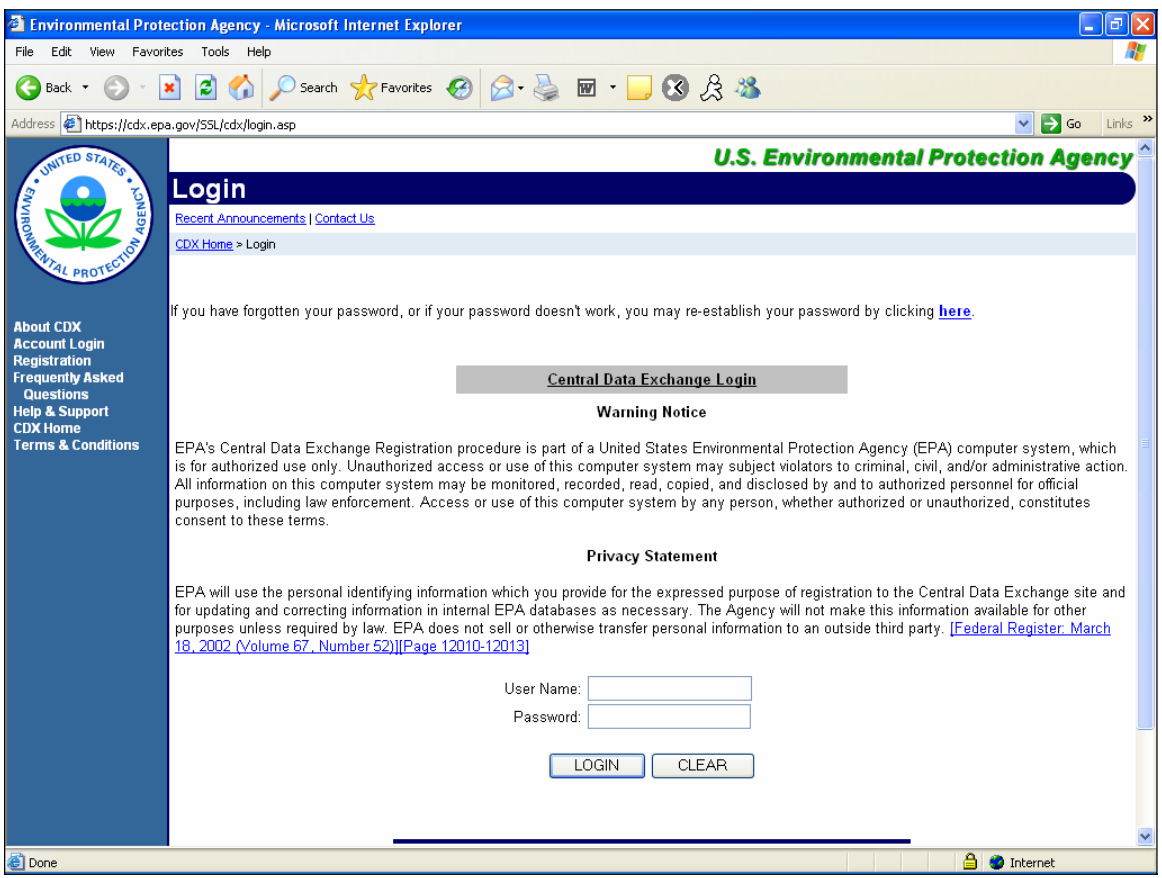

**Step 2a.3:** On the left hand side of the page in the blue navigation bar, click on "Registration." You should then see the Warning Notice page, telling you that this registration procedure is part of a U.S. EPA computer system and is for authorized use only:

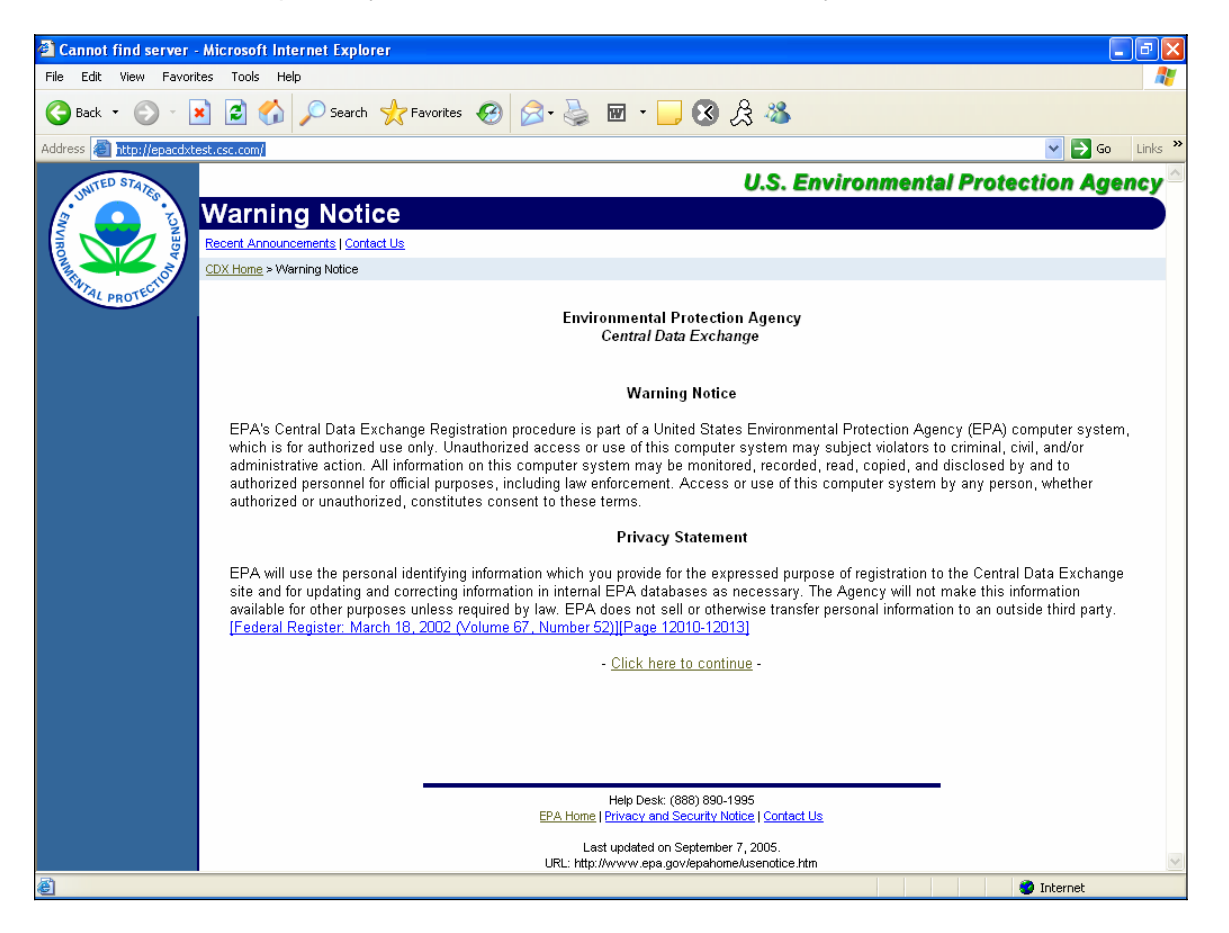

**Step 2a.4:** Click on "Click here to continue." You should see the Terms and Conditions page. Please read this as well; it contains important information regarding system use and behavior while in the CDX environment.

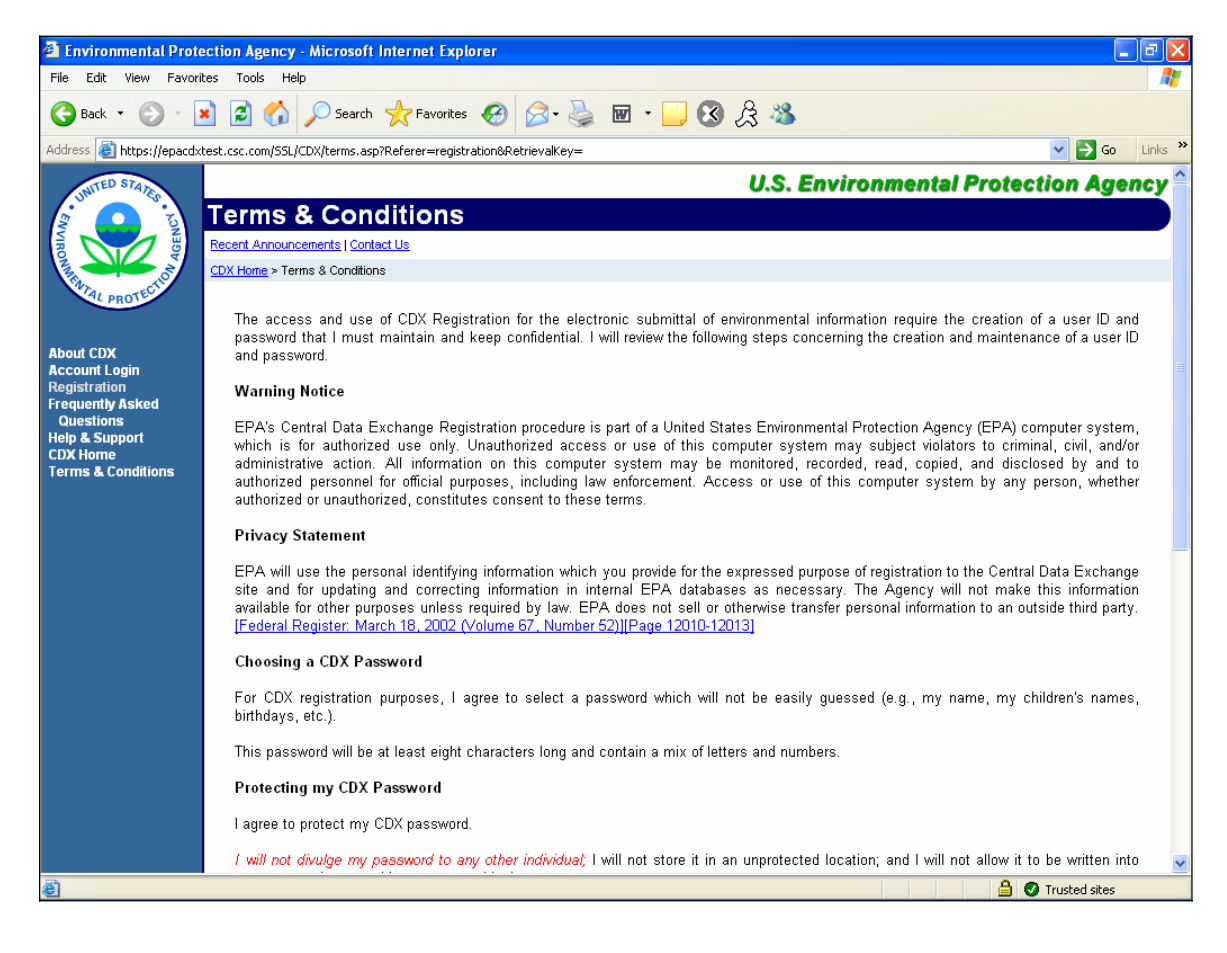

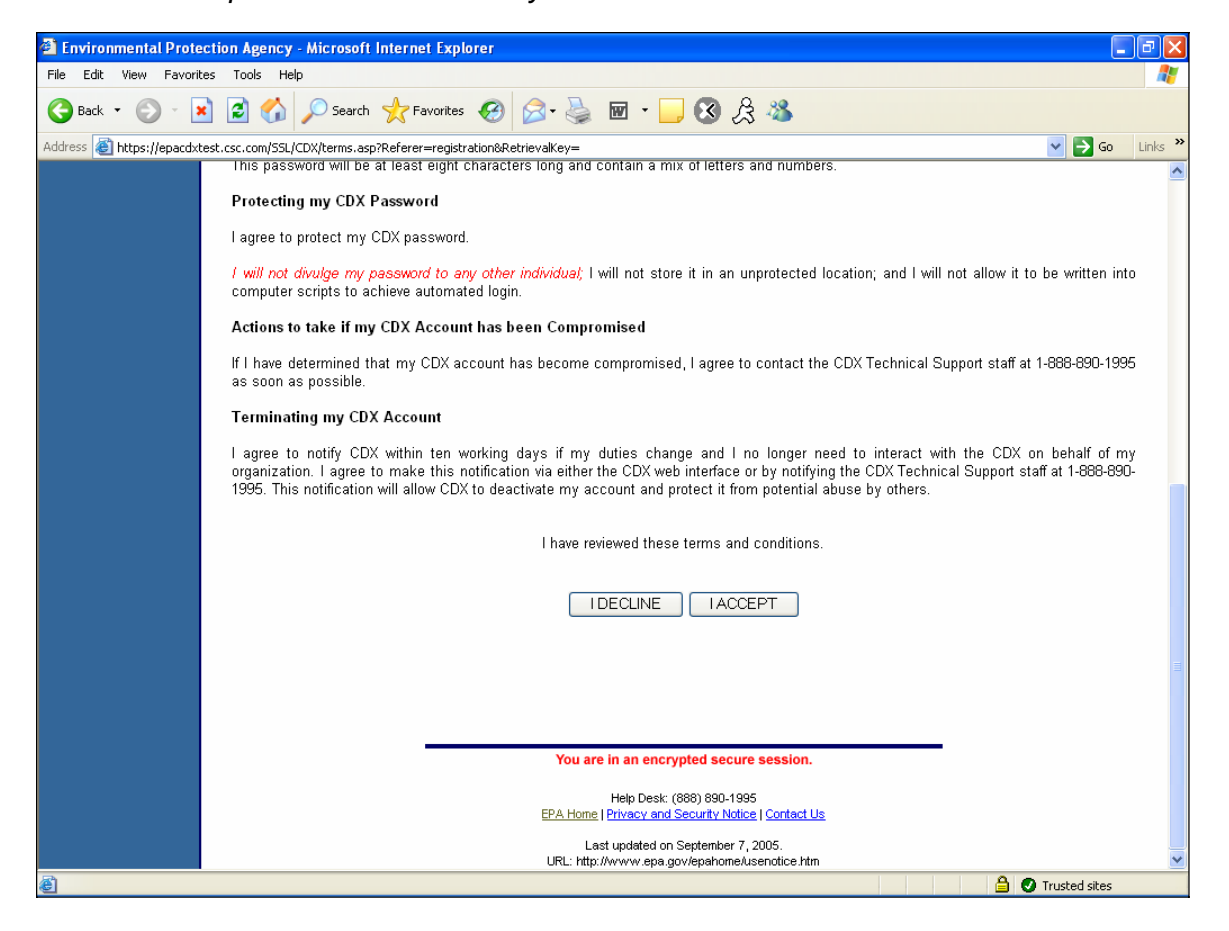

**Step 2a.5** Click on "I ACCEPT." You should then see the following page:

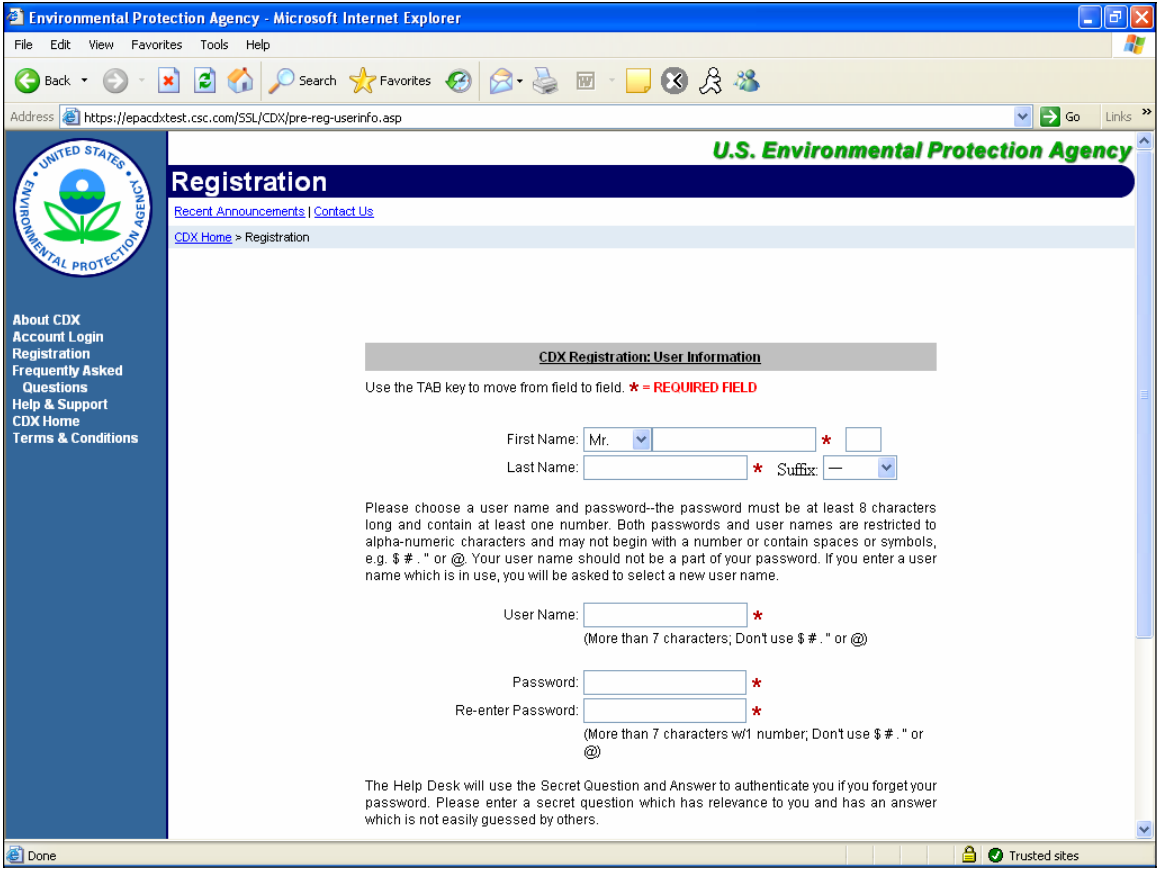

This is the Registration Page (page 1 of 5). Please provide the required information. User names and passwords must be a minimum of eight characters with no "punctuation" or "special" characters used. Passwords must have at least one numeric character (digit). If you supply insufficient or improper information, you will be redirected to this page with an appropriate error indicated.

**Step 2a.6:** Click on "Next>>." You should see the following page:

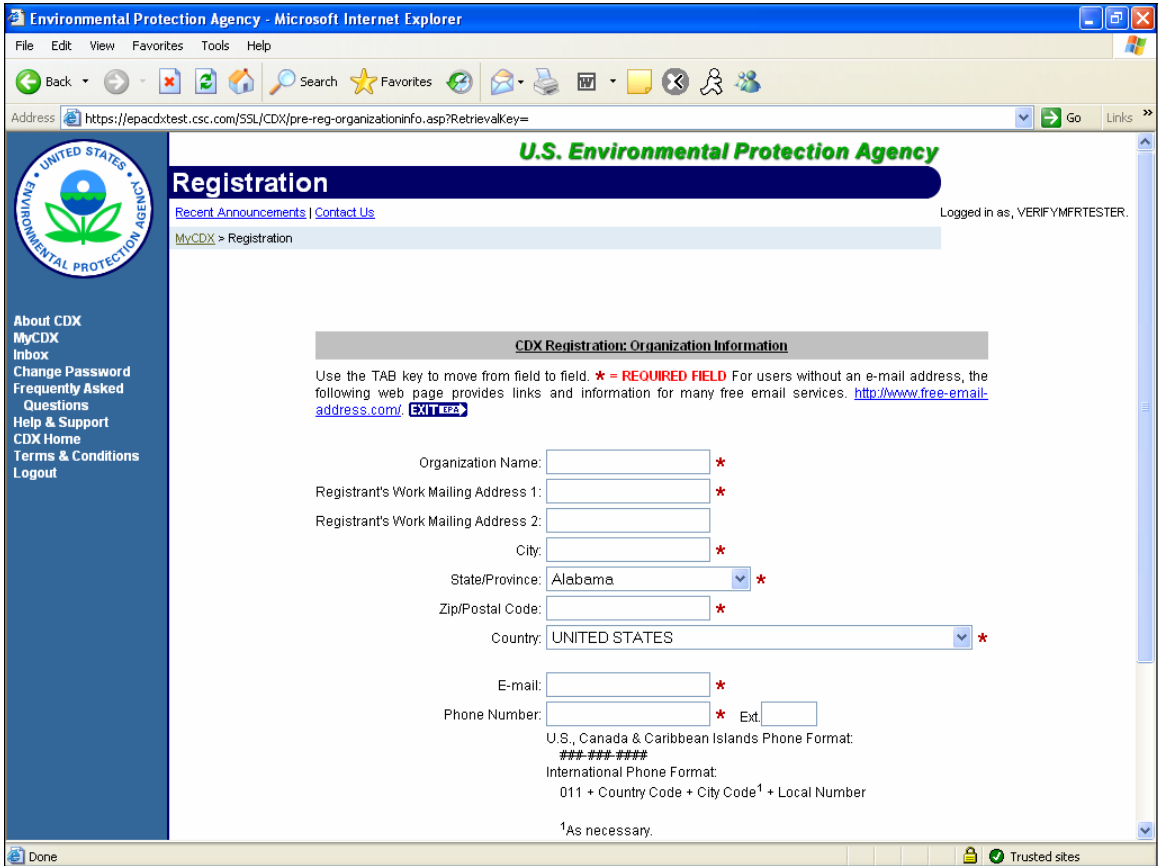

**Step 2a.7:** This is the second page of the registration process. Enter the required information. As before, if you provide insufficient or incorrect information you will be prompted to enter it again.

Click on "Next>>." You should then see the following page:

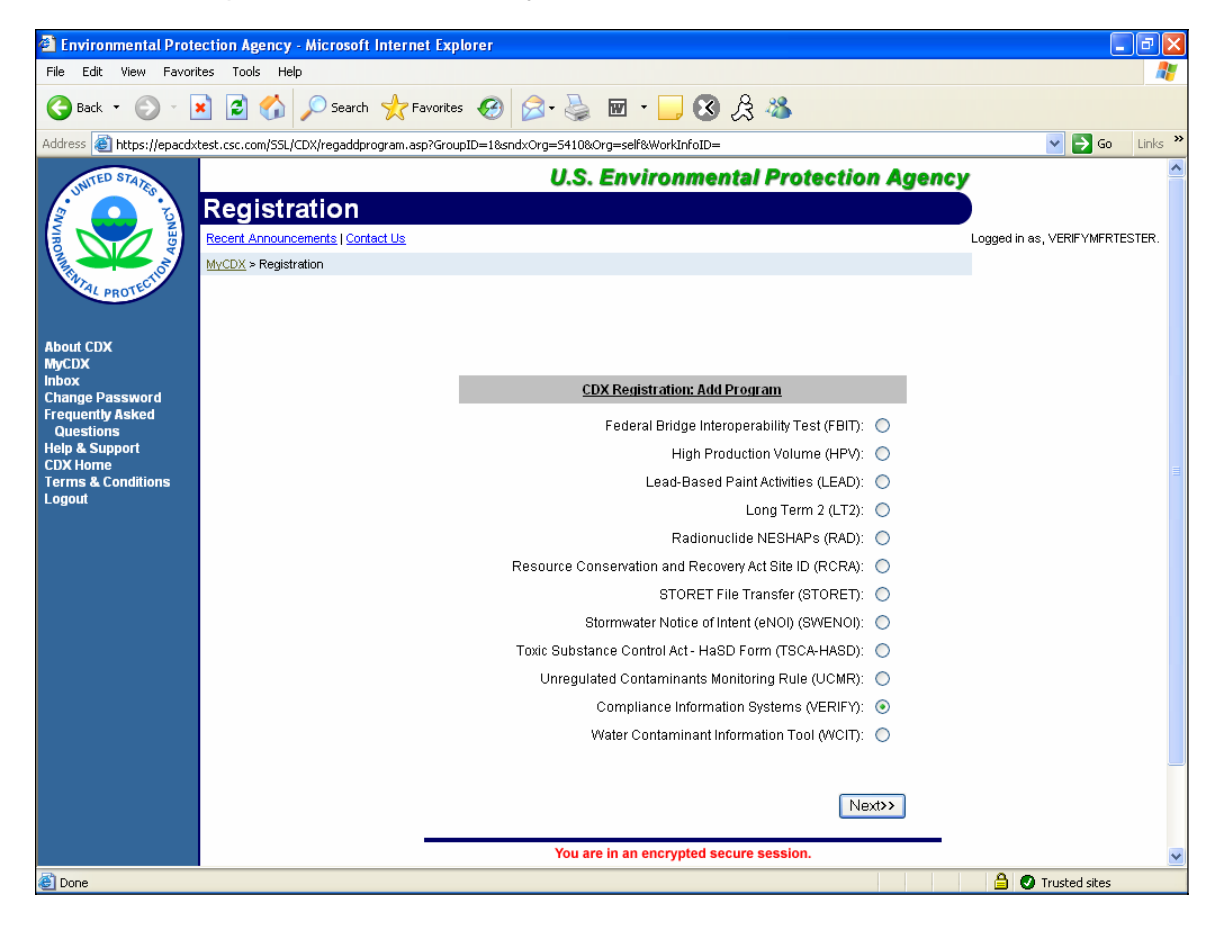

**Step 2a.8:** This is the third page of the Registration process. Please select "Compliance Information Systems (VERIFY)" (second from bottom; shown selected). Click "Next>>." You should receive the following page:

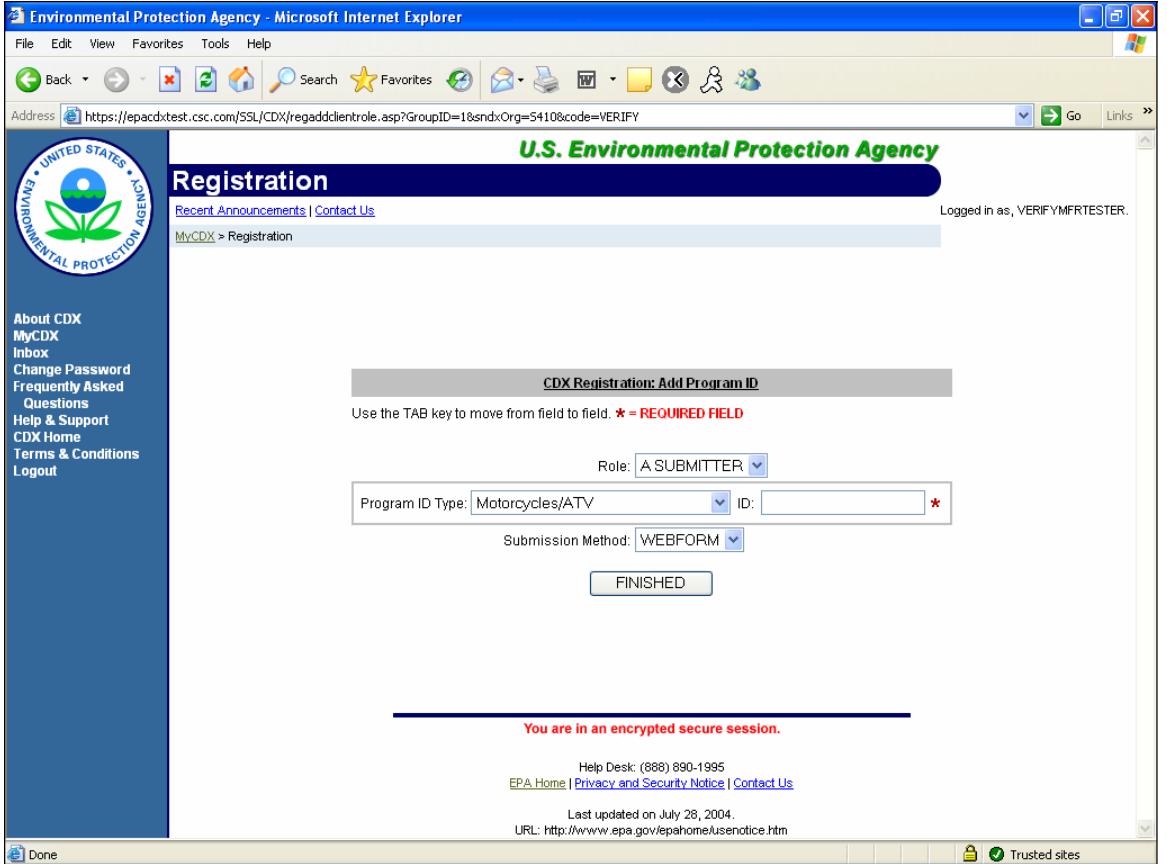

**Step 2a.9:** This is the fourth page of the Registration process, and is specific to the Verify system. Please use the "Program ID Type" dropdown to select "New Manufacturer Registration." Next, enter the value "N/A" into the "ID" text entry box. You should notice that a popup window instructs you to do this as soon as you click on the "ID" box, as shown in the web screen below:

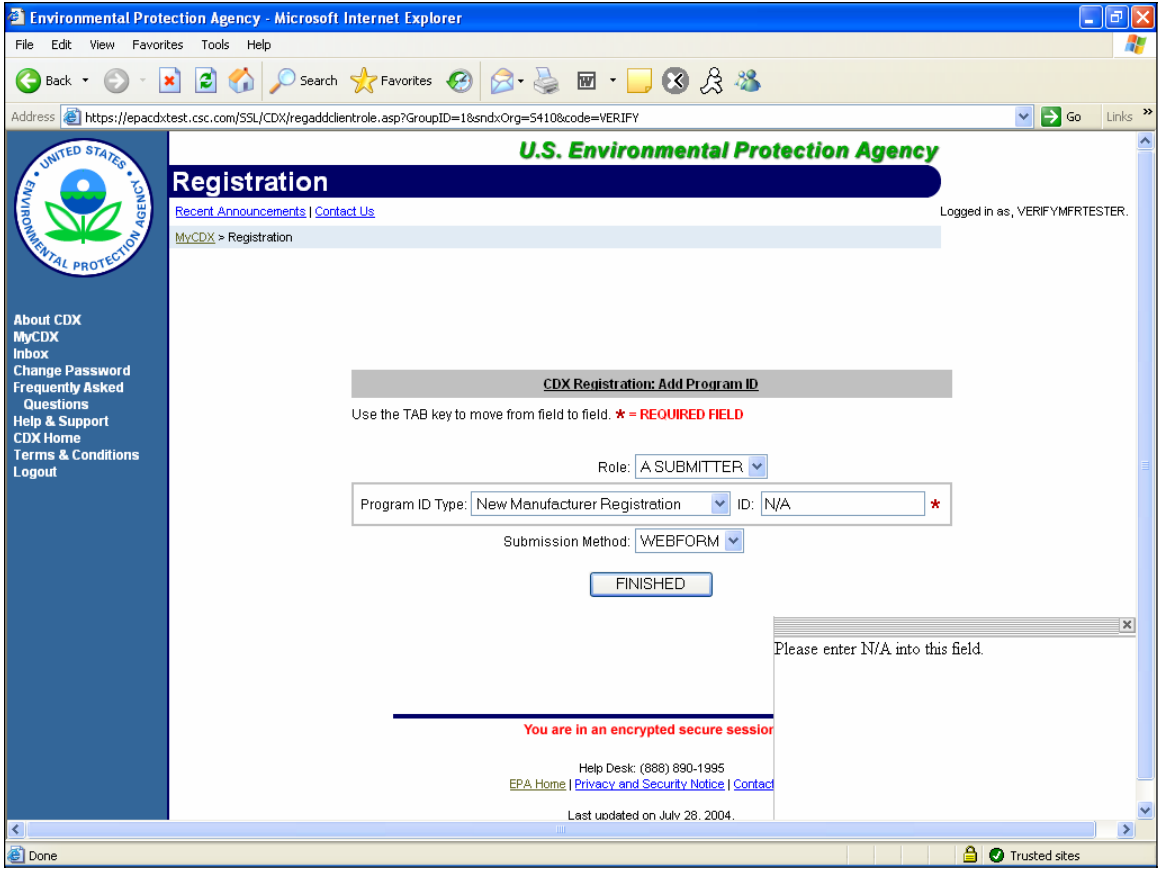

**Step 2a.10:** Click on "FINISHED." You should then receive the following web page:

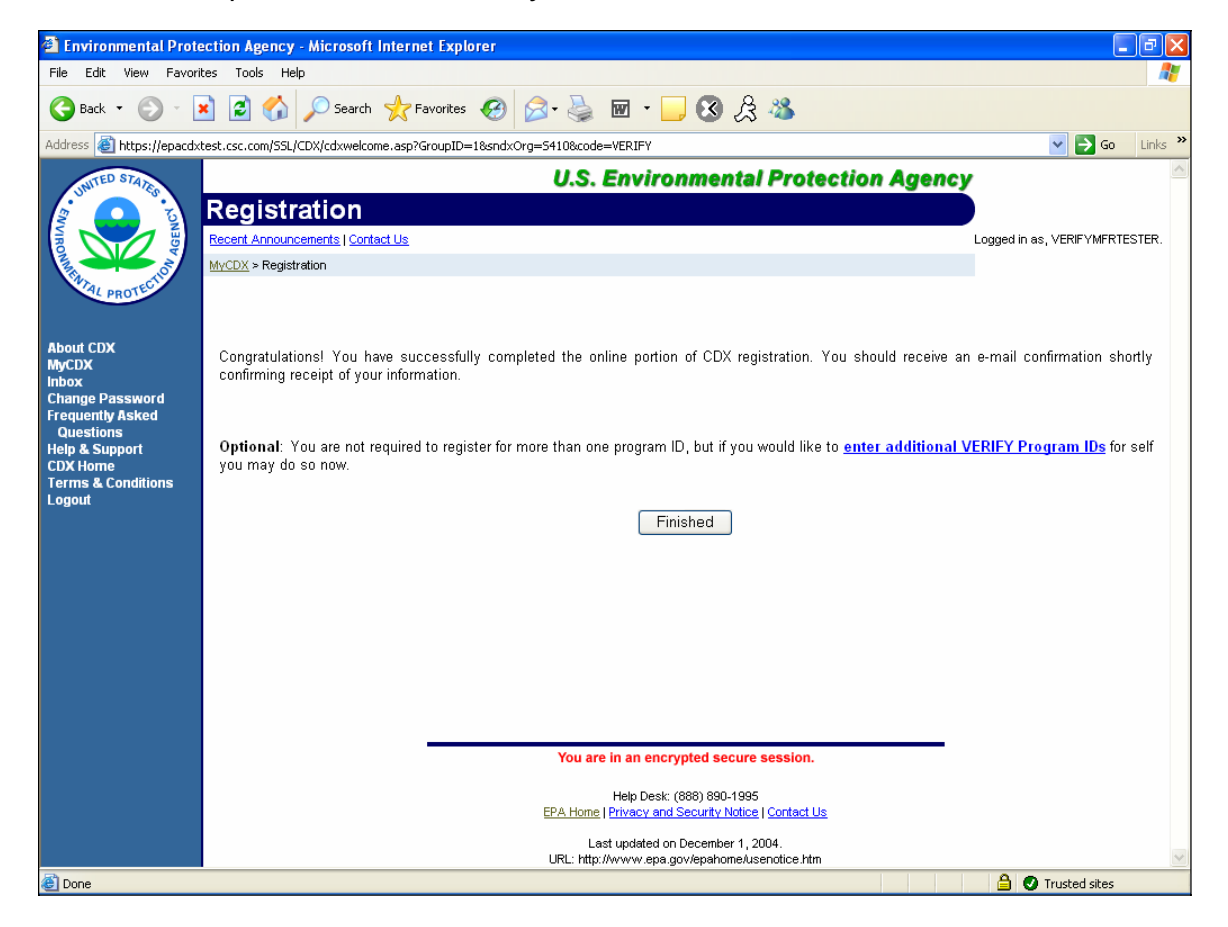

**Step 2a.11:** This is the fifth and final page of the Registration process. Congratulations! You will eventually need the "enter additional VERIFY Program IDs" link. For now, please click "Finished." You should receive the following web page:

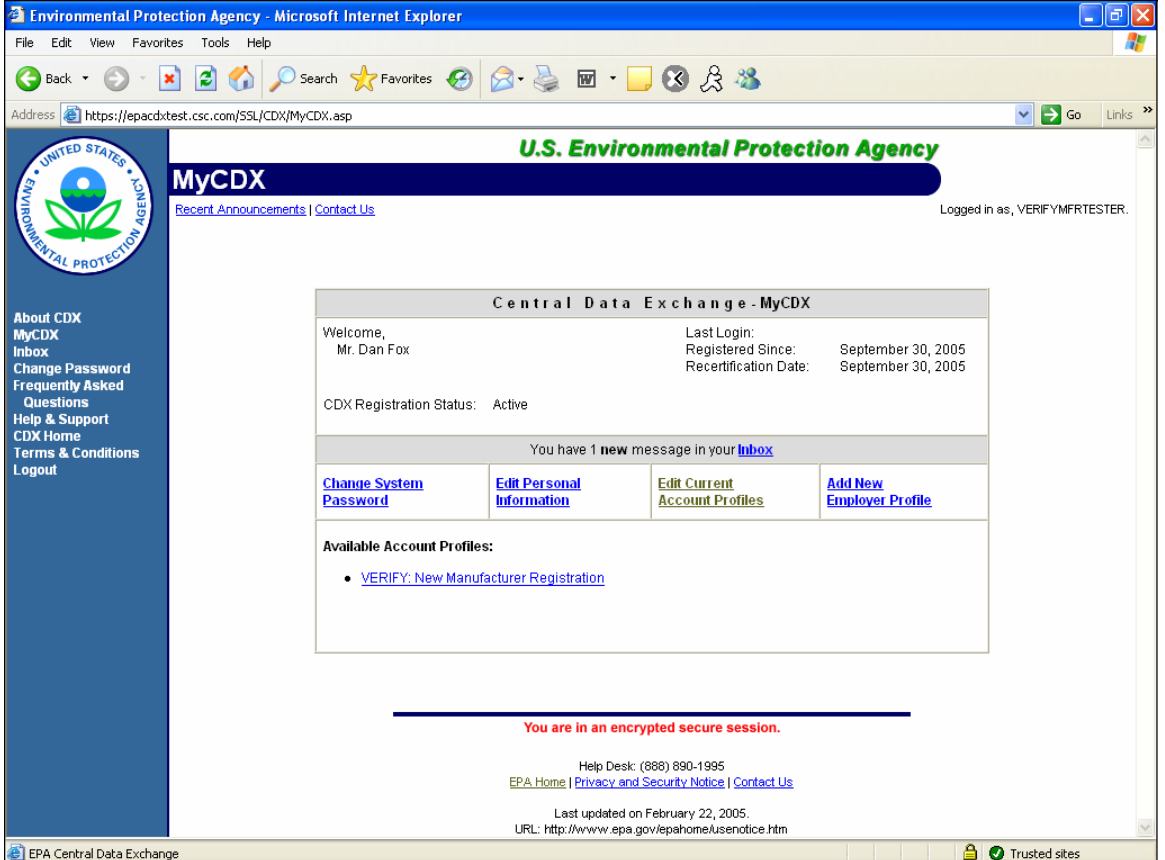

This is your MyCDX Homepage. You should have one Available Account Profile, for "VERIFY: New Manufacturer Registration."

Now that you have an account, when you access the CDX Home Page you must first click on "Log-in" on the left side of the page in the blue navigation bar. After you have successfully submitted a New Manufacturer Registration, please watch your MyCDX Inbox (found by following the "You have 'X' new messages in your Inbox" link off of the MyCDX Home Page).

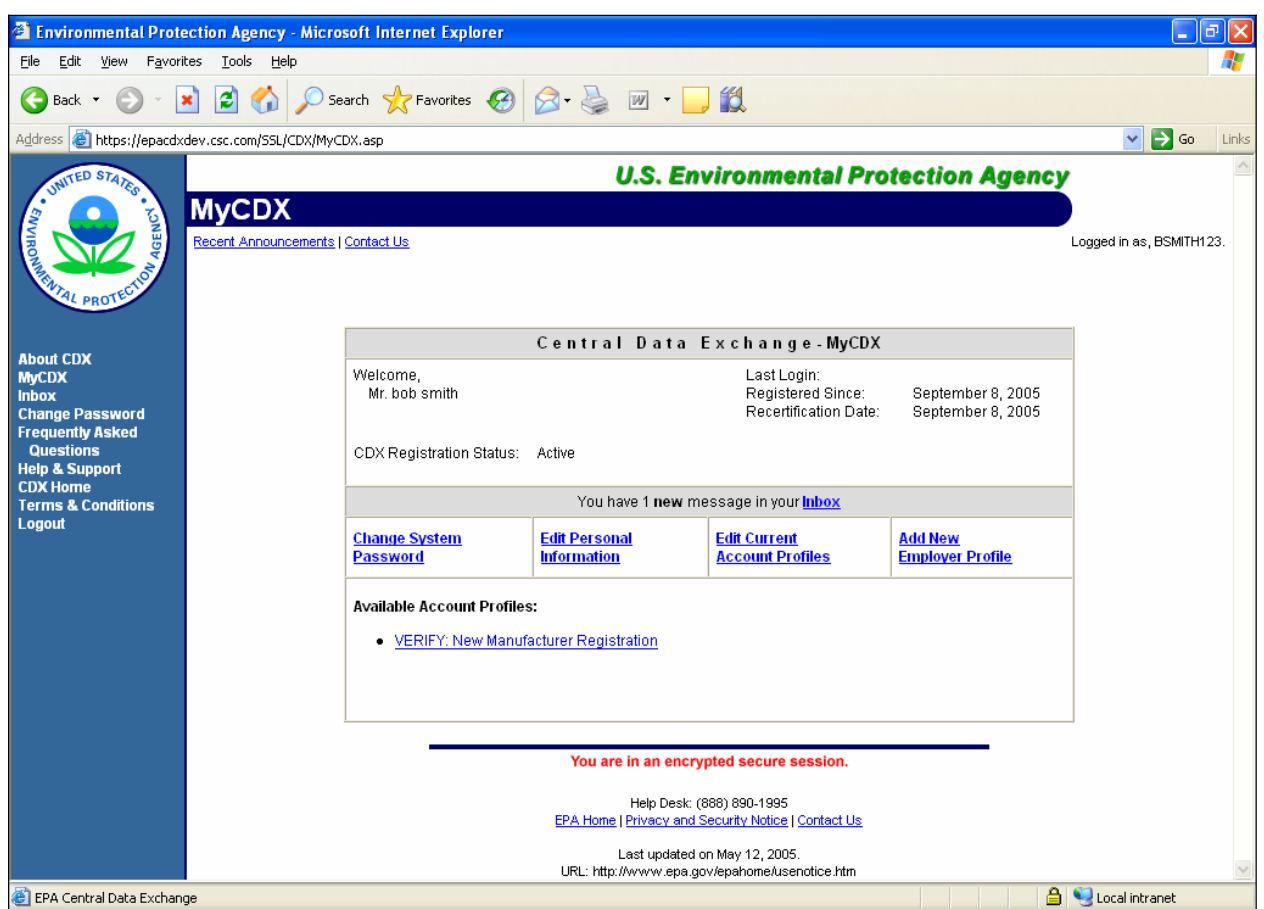

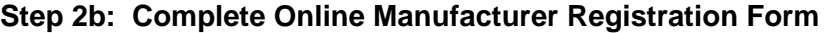

**Step 2b.1:** On the MyCDX homepage, click on the Available Account Profile, "Verify: New Manufacturer Registration."

The following web screens represent the New Manufacturer Request online form.

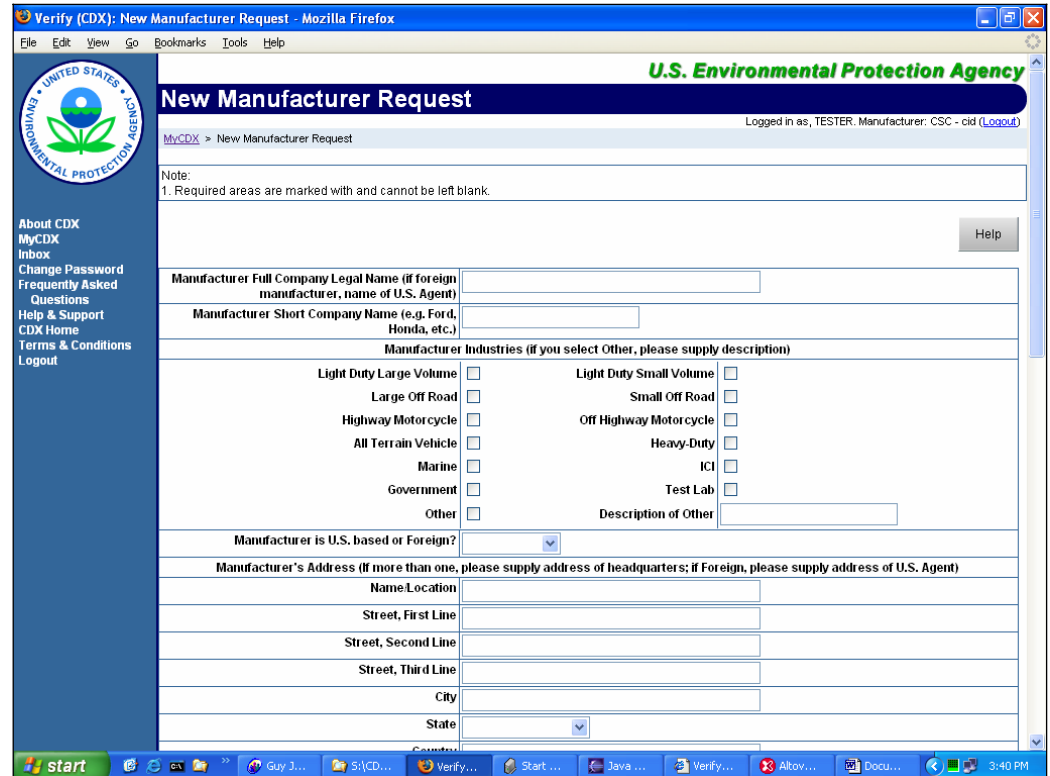

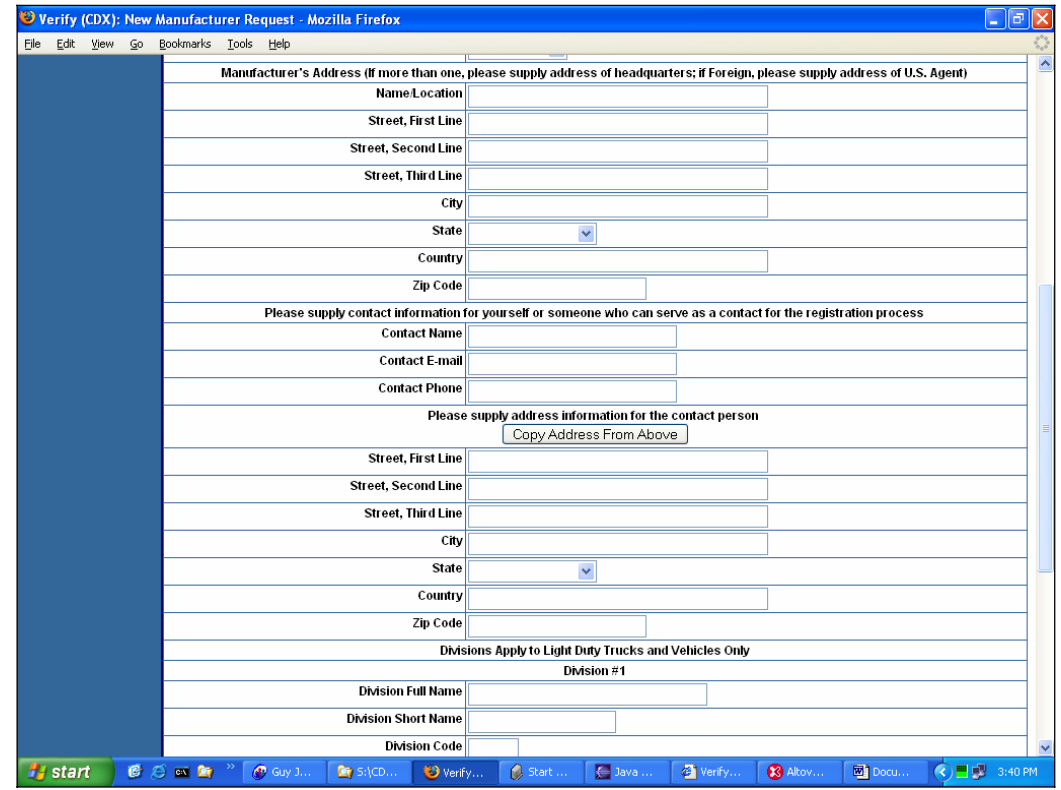

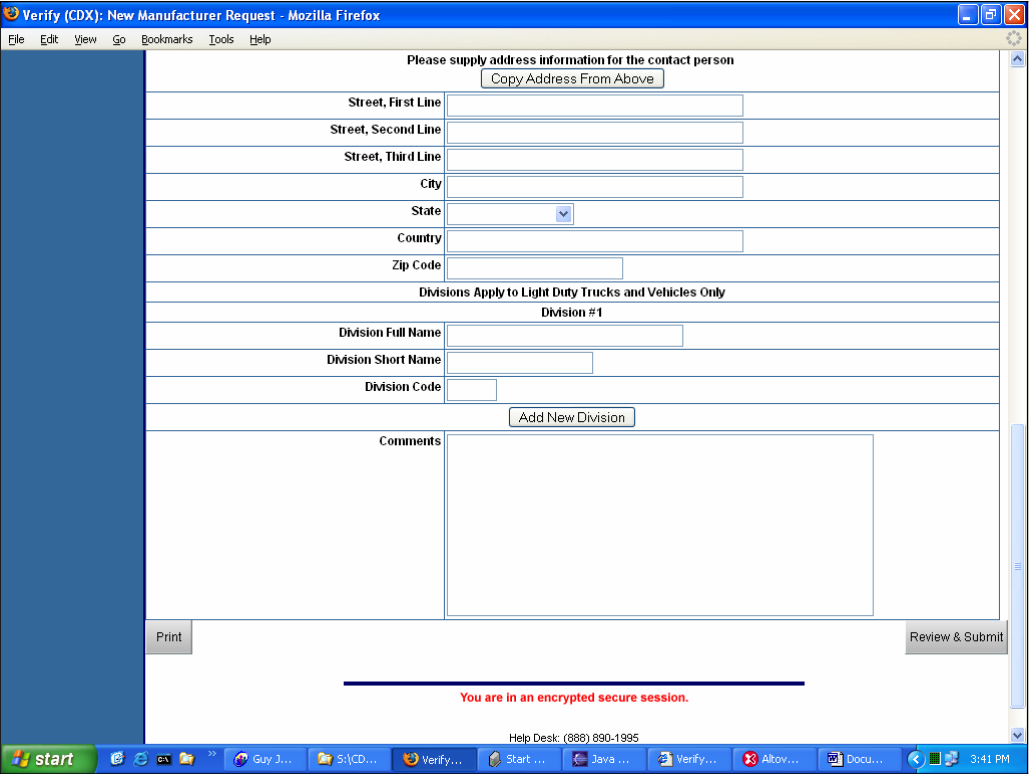

**Step 2b.2:** Complete the New Manufacturer Registration Form. Fields with a red asterisk are required.

**Step 2b.3:** When you are ready to submit the form, click on the "Print" button to print a hardcopy of your request. Then click on the "Review & Submit" button. If there are errors, you will be returned to the page and errors that need to be corrected will be printed in red at the top of the form. If all required fields have been populated, the form will submit. Please note that once the form submits without error, all fields will be cleared.

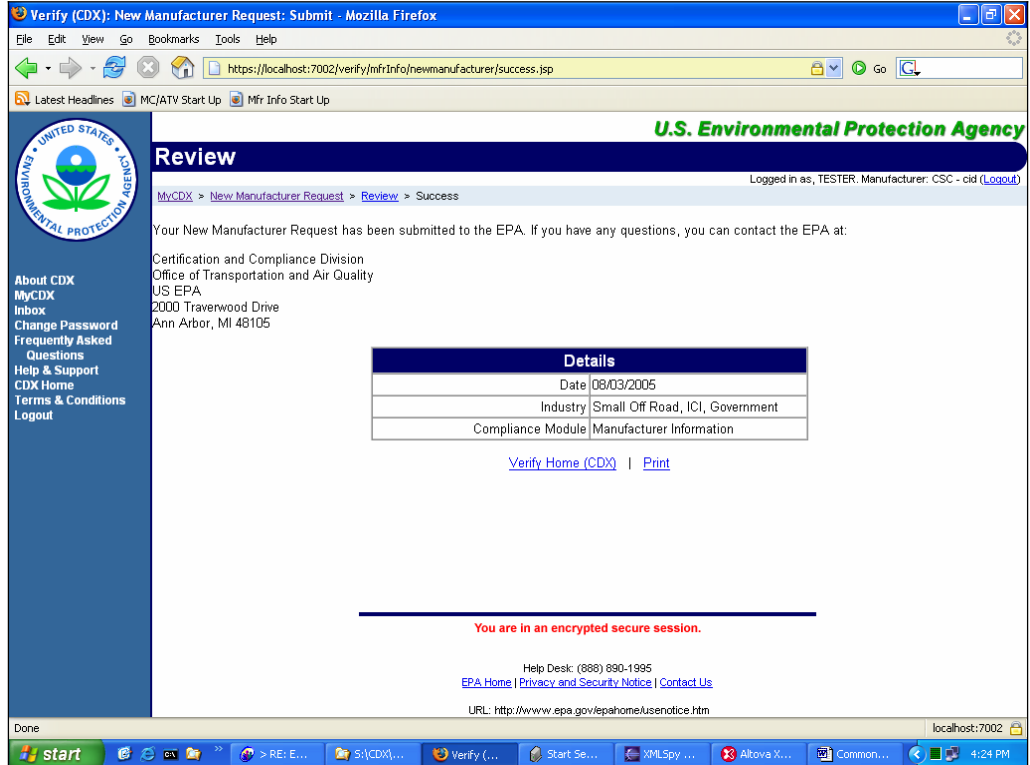

**Step 2b.4:** Print out your confirmation page and retain it for your records.

Select "MyCDX" from the menu on the left side of the page in the blue navigation bar to take you back to your MyCDX Homepage. You should receive notification of a new Manufacturer Code via a message in your Inbox.

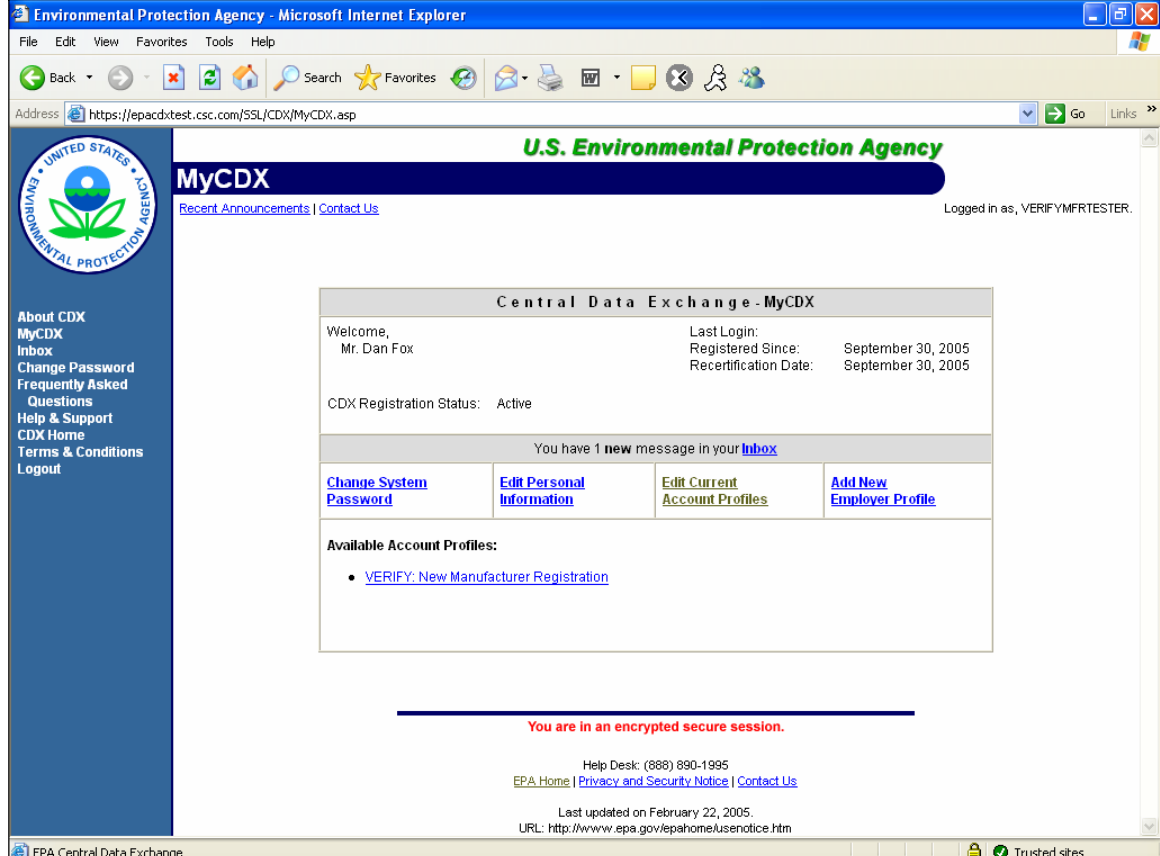

Notice the banner in the middle of the page in the gray shaded bar – "You have 'X' new message(s) in your **Inbox**." To access your Inbox, click on the linked word "Inbox" (or on the Inbox link on the left side of the screen in the blue navigation bar). You should then see the following screen (the actual number of messages and the subjects may vary):

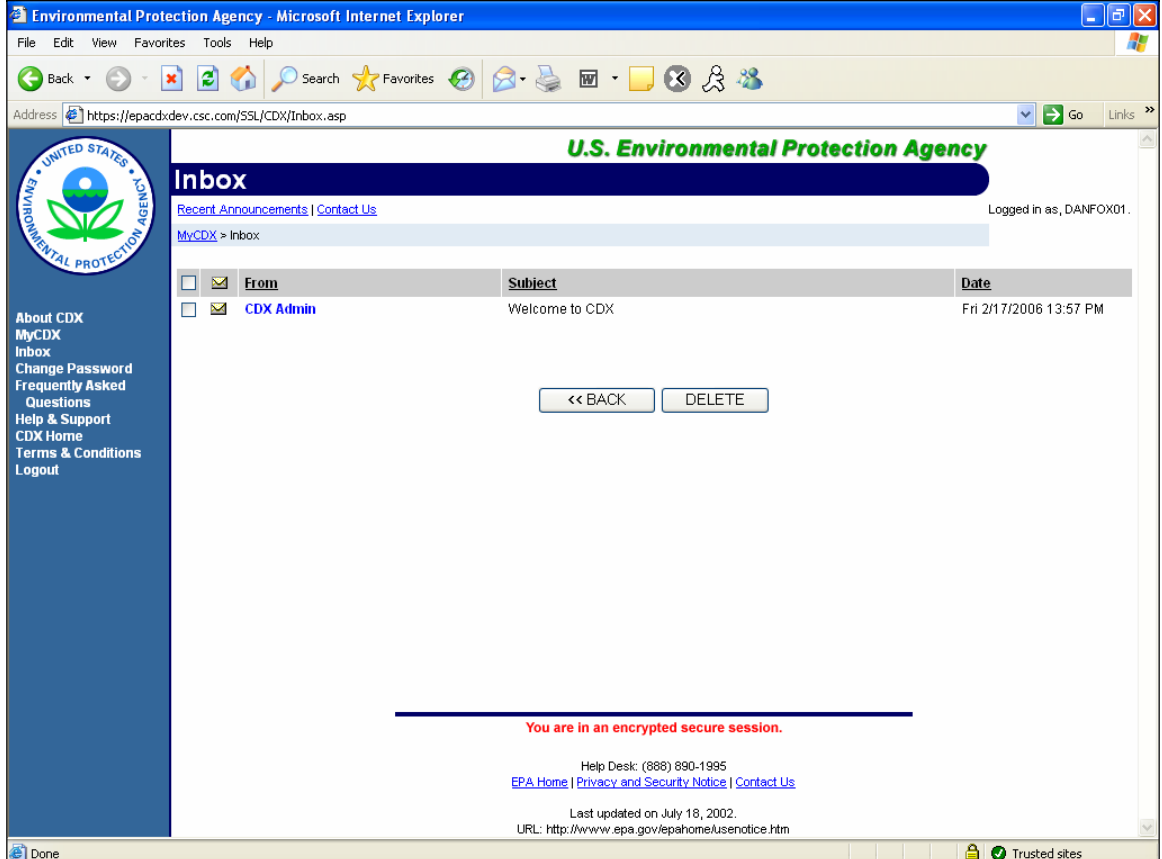

The first time that you access your inbox, you should have a Welcome Message. Click on the blue text in the "From" column (in this case, CDX Admin) to view the message. It should look similar to the web screen below. If you have many messages in your inbox, they will be organized with the unread messages (most recent first) followed by the previously read messages (most recent first).

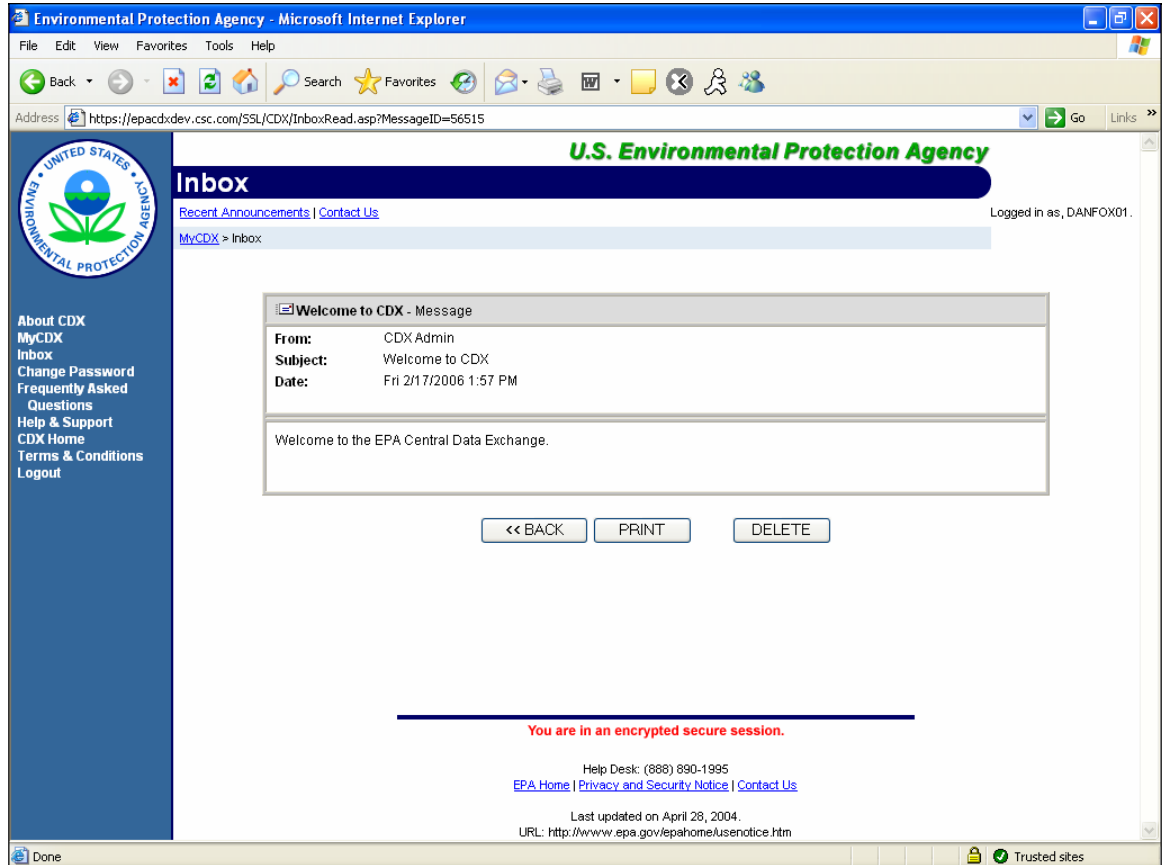

You may delete the welcome message if you wish by clicking on "DELETE."

#### U.S. Environmental Protection Agency New Manufacturer Registration *Office of Transportation and Air Quality*

Upon your submission of your New Manufacturer Registration form, as described in step 2b.3, above, EPA will review and evaluate it. We may also contact you, using the information you have supplied in your submission, for further information. When we have finished our review and evaluation, we will send you a message informing you of your assigned Manufacturer Code. The message will look like this:

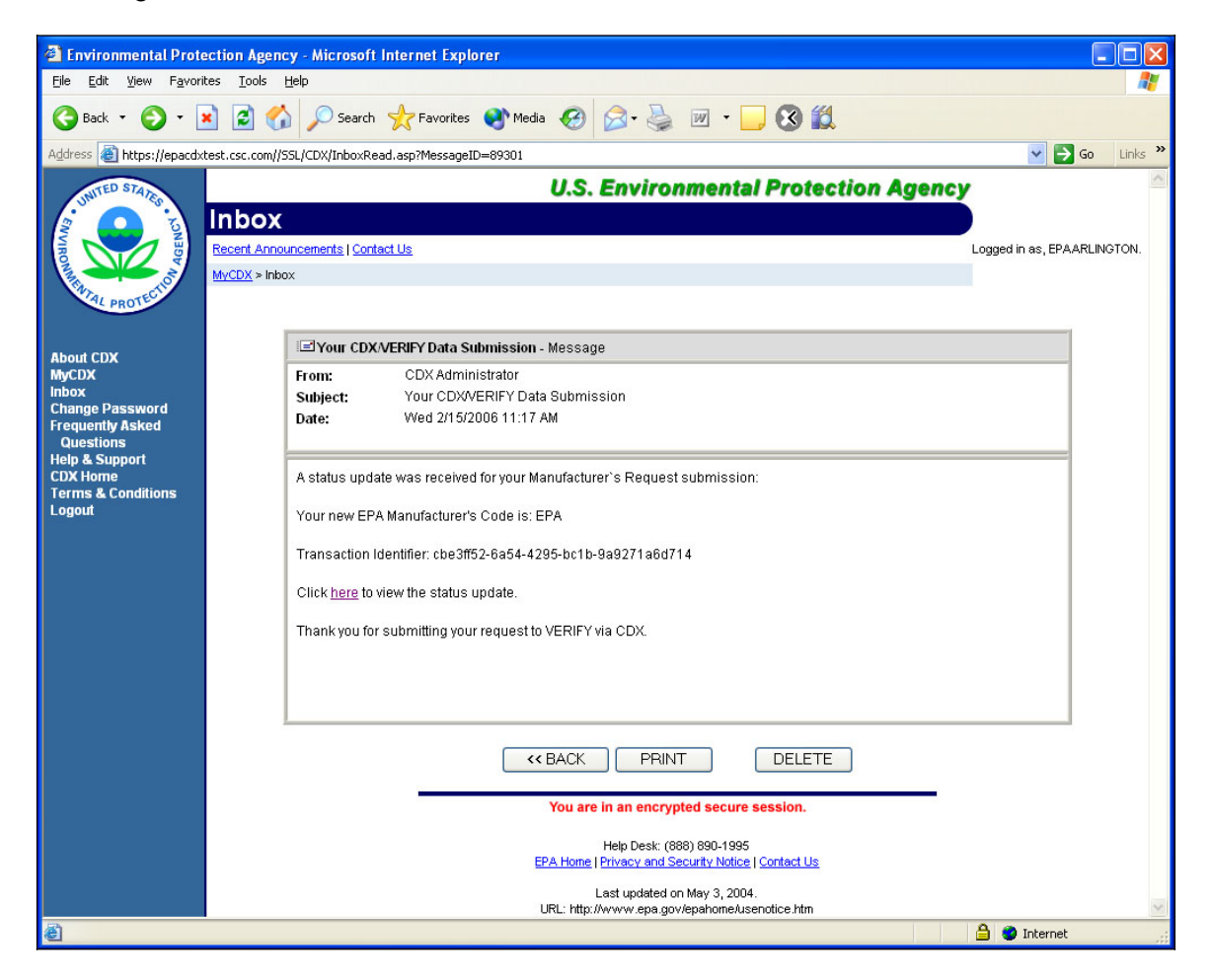

Click on the "here" link to view the status history:

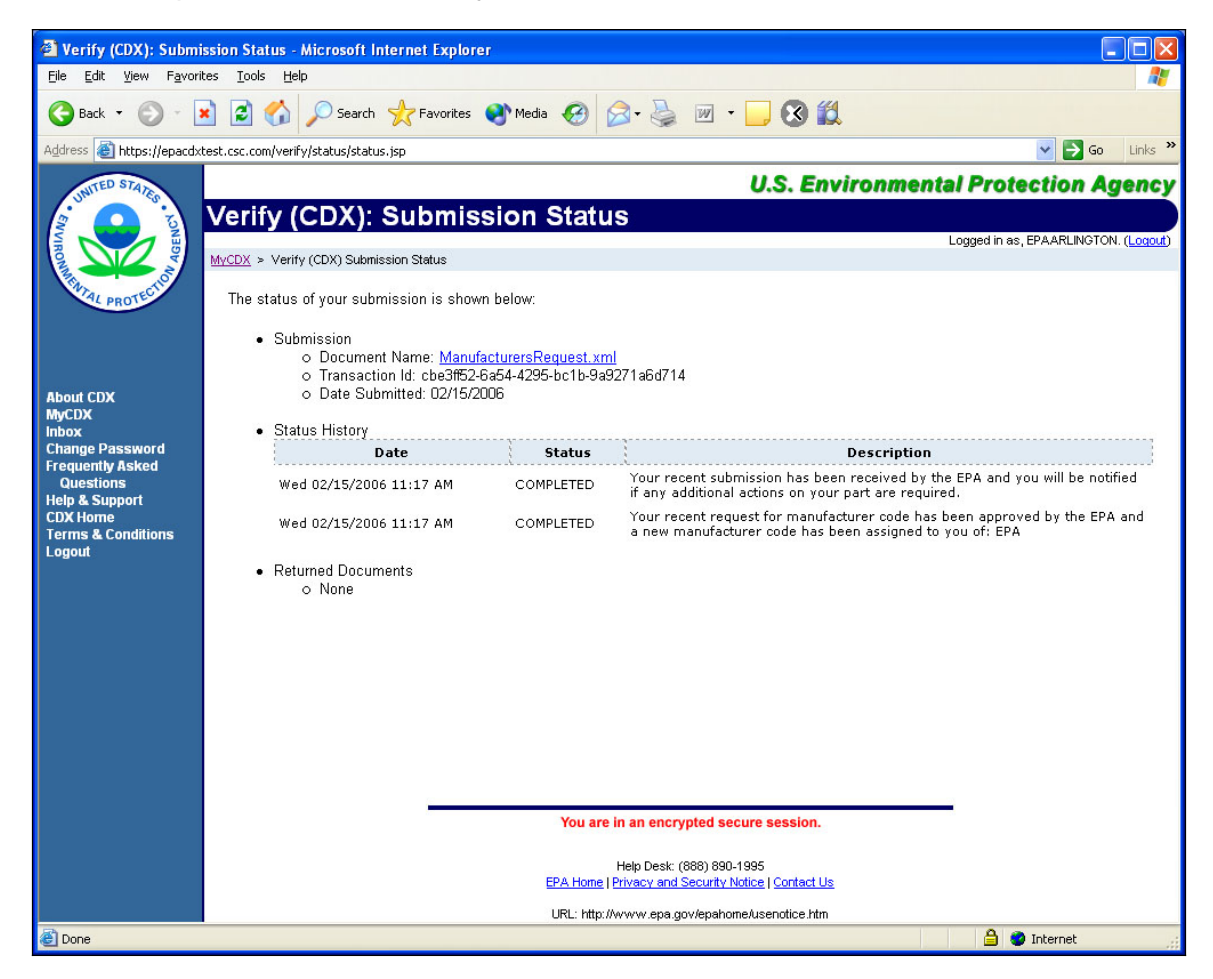

Both the message regarding your data submission and the status history page will show your Manufacturer Code. This code will be necessary for purposes of conducting business with EPA and obtaining product certification.

# **Attachment 1**

## **Questions for New Motorcycle and All-Terrain Vehicle Manufacturers**

Please answer the following questions to determine your manufacturer status for EPA's/CARB's emission certification program:

- 1) What are the specific details of the vehicles that you intend to certify, such as vehicle/engine type, fuel type (gasoline, diesel), exhaust and evaporative emissions control devices, etc.? Please provide brochures, pictures, copies of owner's manuals, repair manuals, warranties, emission labels, and any sales or promotional information available to the public or other readily available materials which would be useful in explaining your products.
- 2) How will your products be manufactured? Provide a brief description of the manufacturing process for these vehicles, including how, when, where and by whom the vehicles are initially manufactured or assembled; how, when, where and by whom the vehicles will be modified (if applicable) following initial assembly. Also describe briefly how, when, where and by whom the vehicles will be tested for emissions. Briefly describe the test facility to be used for certification testing, including the type of dynamometer used and the test procedures used for certification testing.
- 3) What are the anticipated combined U.S. sales of vehicles you intend to certify during the model year in question? Please provide breakdown sales numbers for each vehicle type or engine displacement category.
- 4) Is your company linked to any other automobile manufacturing or importing company? For example, does your company lease, operate, control, supervise, or own part of another company which manufactures, imports, or certifies recreational vehicles? Does another company lease, operate, control, supervise, or own part of your company? If so, what is the name of the company, the percent ownership, and the company's projected, combined U.S. sales of all MCs and ATVs for the model year?
- 5) If the original manufacturer of the vehicles that you intend to certify makes production changes during the model year after certification, how will this information be made available to EPA/CARB for updating the application for certification that you must submit to obtain your certificate of conformity? Describe the method used by the original manufacturer to notify you of any running changes made to the vehicle.
- 6) What assurances do you have regarding the durability of your emission control systems? How do you plan to demonstrate to EPA/CARB that the control system technology described in your application which you intend to certify will meet emission standards throughout the specified useful life period?
- 7) What assurances do you have to confirm that production vehicles will be identical in all material respects to the motorcycles described in your application for certification?
- 8) Are you aware of your obligation as a manufacturer to warrant, and will you warrant, the emission control system for the useful life of the vehicles/engines in accordance with the

warranty requirements set forth in Section 207(a) of the Clean Air Act (42 U.S.C. 7541(a))?

- 9) How do you plan to demonstrate to EPA that in-use emission non-compliance problems, if any, will be corrected in a timely manner? Provide a detailed description regarding your plans to track the vehicles/engines sold in the U.S., to handle customer complaints, to track warranty claims, and to submit required Defect Reports to EPA.
- 11) Are you an authorized representative for this manufacturer? If yes, please provide appropriate documentation such as your contractual agreement with the manufacturer that provides you with the authority to work with the manufacturer or a letter on manufacturer letterhead signed by a high-level official in the company.
- 12) For CARB certification, please provide your estimation for the total number of vehicles to be sold into the State of California. This information will be used to determine if you qualify as a small volume manufacturer (fewer than 300 units per model year).